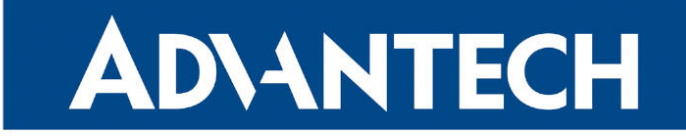

# **833 RouterApp**

## pduSMS

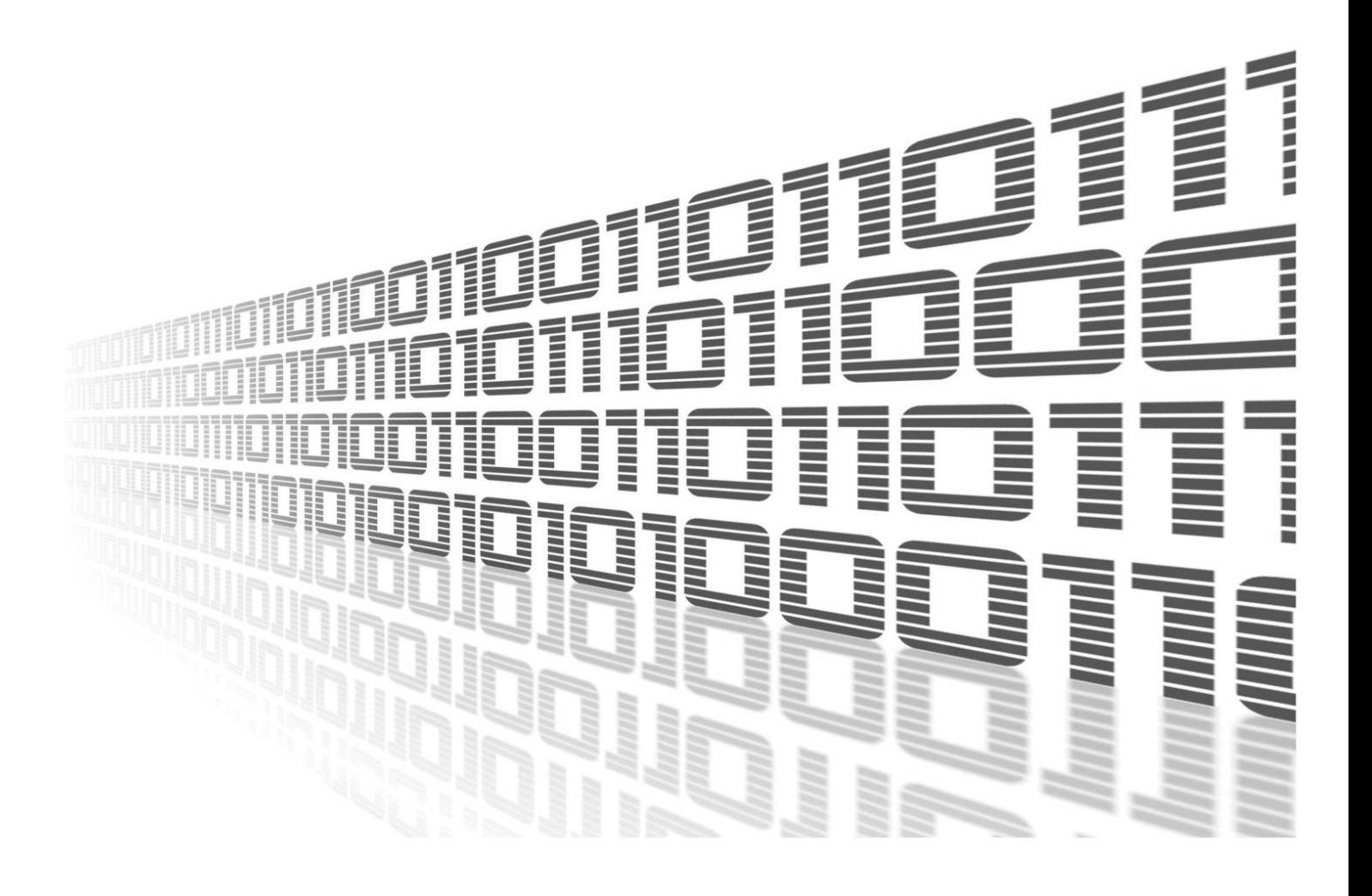

Advantech Czech s.r.o., Sokolska 71, 562 04 Usti nad Orlici, Czech Republic Document No. APP-0047-EN, revision from 24th October, 2023.

© 2023 Advantech Czech s.r.o. No part of this publication may be reproduced or transmitted in any form or by any means, electronic or mechanical, including photography, recording, or any information storage and retrieval system without written consent. Information in this manual is subject to change without notice, and it does not represent a commitment on the part of Advantech.

Advantech Czech s.r.o. shall not be liable for incidental or consequential damages resulting from the furnishing, performance, or use of this manual.

All brand names used in this manual are the registered trademarks of their respective owners. The use of trademarks or other designations in this publication is for reference purposes only and does not constitute an endorsement by the trademark holder.

### Used symbols

Danger – Information regarding user safety or potential damage to the router.  $\bigwedge$ 

Attention – Problems that can arise in specific situations.  $\blacksquare$ 

Information – Useful tips or information of special interest.  $\overline{u}$ 

Example – Example of function, command or script.

## **Contents**

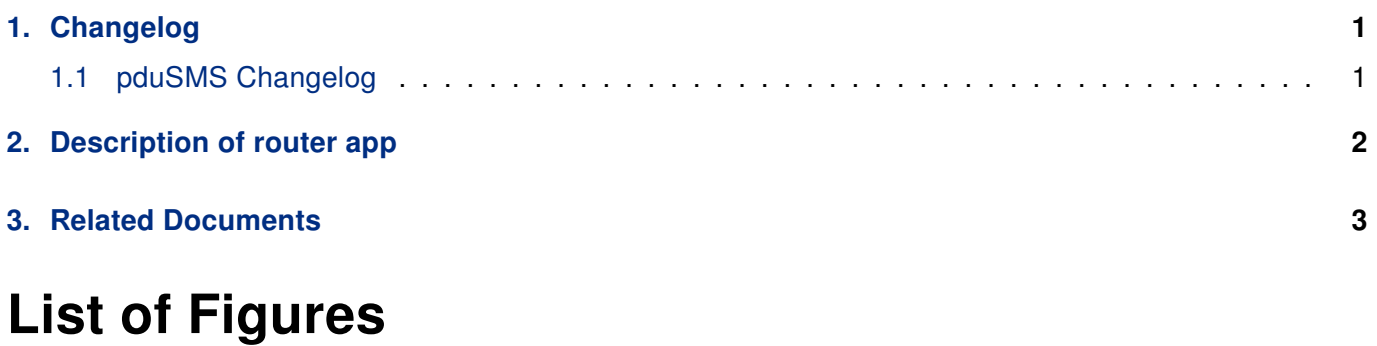

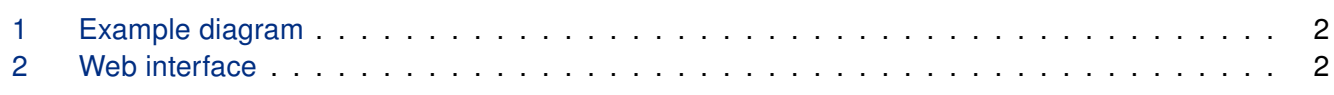

## List of Tables

# <span id="page-4-0"></span>1. Changelog

#### <span id="page-4-1"></span>1.1 pduSMS Changelog

#### v1.0.0 (2012-06-15)

• First release

#### v1.1.0 (2017-03-20)

• Recompiled with new SDK

#### v1.1.1 (2018-09-27)

• Removed non-functional javascript

#### v1.2.0 (2020-10-01)

• Updated CSS and HTML code to match firmware 6.2.0+

## <span id="page-5-0"></span>2. Description of router app

Router app *pduSMS* is not contained in the standard router firmware. Uploading of this router app is described in the Configuration manual (see Chapter [Related Documents\)](#page-6-0).

<span id="page-5-1"></span>This router app allows the router and its users to send short text messages (SMS) to the selected number. Unlike the router's standard *Send SMS* function (in the *Administration* section of the web configuration), this module can send long SMS – messages longer than standard of 160 characters.

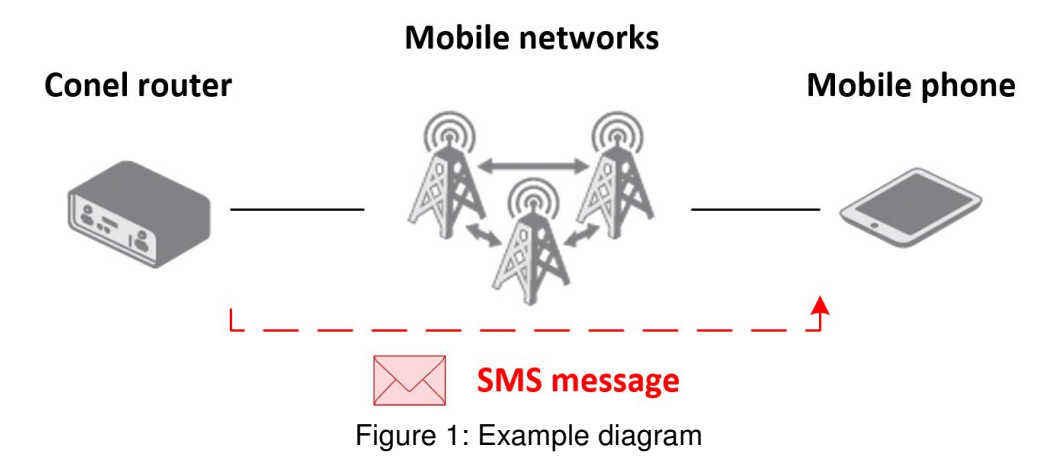

PduSMS module has a web interface which can be invoked by pressing the module name on the Router apps page of the router web interface. The left part of the web interface (ie. menu) contains only the Return item, which switches this web interface to the interface of the router. In the right part is a form for sending SMS messages. It is necessary to enter a phone number to the Phone Number box and text of your message to the Message box.

#### <span id="page-5-2"></span>pduSMS

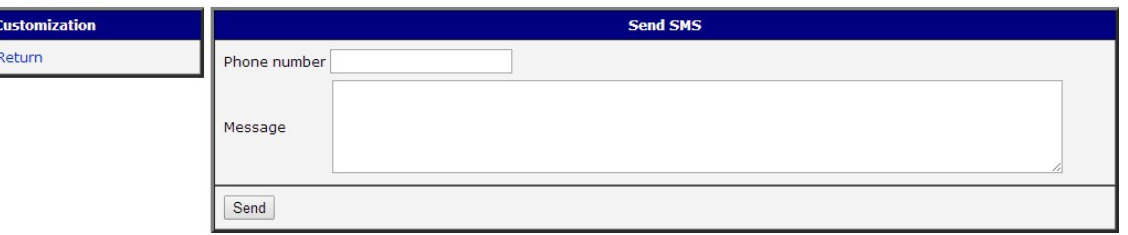

Figure 2: Web interface

Messages can be sent not only via mentioned graphical user interface, but also in text mode. To command line enter /opt/pduSMS/bin/pduSMS followed by up to 20 telephone numbers separated by a space. Finally enter the desired text in english quotation marks.

Example: /opt/pduSMS/bin/pduSMS 737123456 604789000 "Message text"

# <span id="page-6-0"></span>3. Related Documents

You can obtain product-related documents on Engineering Portal at [icr.advantech.cz](https://icr.advantech.cz/) address.

To get your router's Quick Start Guide, User Manual, Configuration Manual, or Firmware go to the [Router](https://icr.advantech.cz/support/router-models) [Models](https://icr.advantech.cz/support/router-models) page, find the required model, and switch to the Manuals or Firmware tab, respectively.

The [Router Apps](https://icr.advantech.cz/products/software/user-modules) installation packages and manuals are available on the Router Apps page.

For the Development Documents, go to the [DevZone](https://icr.advantech.cz/devzone) page.